## **Fitur Klasifikasi Arsip**

## **Apa itu Klasifikasi Arsip??**

Klasifikasi Arsip adalah pengelompokan Arsip yang disusun secara logis dan sistematis berdasarkan kesamaan urusan kegiatan organisasi serta berfungsi sebagai pedoman pemberkasan dan penemuan kembali.

Adapun pemberkasan adalah penempatan naskah ke dalam suatu himpunan yang tersusun secara sistematis dan logis sesuai dengan konteks kegiatannya sehingga menjadi satu berkas karena memiliki hubungan informasi, kesamaan jenis atau kesamaan masalah dari suatu unit kerja.

Klasifikasi Arsip Kemenkeu menggunakan sistem pengkodean dalam bentuk gabungan huruf dan angka. Klasifikasi Arsip disusun berdasarkan pengelompokan masalah yang dilakukan secara berjenjang terdiri atas:

- a. fungsi sebagai pokok masalah (*primer*);
- b. kegiatan sebagai sub masalah (*sekunder*); dan

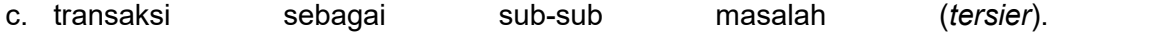

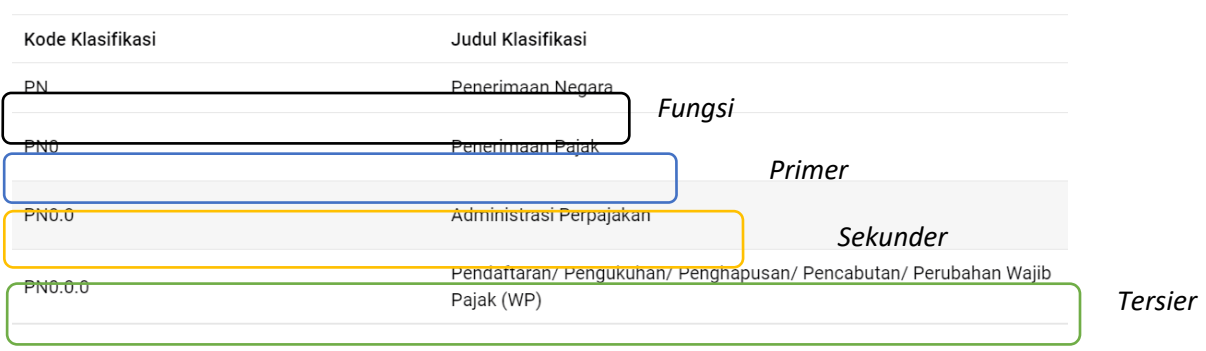

Klasifikasi Arsip Kementerian Keuangan berjumlah 21 (dua puluh satu) fungsi yang terdiri dari 8 (delapan) fungsi substantif dan 13 (tiga belas) fungsi fasilitatif.

- Fungsi Substantif adalah fungsi pokok atau utama sebuah organisasi;
	- $\triangleright$  AG : Anggaran
	- BR : Pengelolaan Pembiayaan dan Risiko
	- ▶ IK : Perimbangan Keuangan
	- KN : Kekayaan Negara
	- $\triangleright$  KT : Kaiian dan Penelitian
	- PB : Perbendaharaan
	- ▶ PK : Profesi Keuangan
	- PN : Penerimaan Negara
- Fungsi Fasilitatif adalah fungsi penunjang untuk mendukung operasional sebuah organisasi;
- DL : Pendidikan dan Pelatihan
- $\triangleright$  HK  $\cdot$  Hukum
- > HM : Humas dan Protokol
- $\triangleright$  KA : Kearsipan
- $\triangleright$  KP : Kepegawaian
- ▶ KU : Keuangan
- OT : Organisasi Tatalaksana
- PL : Perlengkapan
- PR : Perencanaan
- PS : Perpustakaan
- PW : Pengawasan
- $\triangleright$  RT : Rumah Tangga
- > TI : Teknologi Informasi

Pengaturan lebih lanjut terkait Klasifikasi Arsip diatur pada **Lampiran I** Peraturan Menteri Keuangan Nomor 196/PMK.01/2019 tentang Pedoman Kearsipan di Lingkungan Kementerian Keuangan.

([https://jdih.kemenkeu.go.id/FullText/2019/196~PMK.01~2019Per.pdf\)](https://jdih.kemenkeu.go.id/FullText/2019/196~PMK.01~2019Per.pdf)

## **Bagaimana cara menentukan Klasifikasi Arsip pada aplikasi Nadine??**

Klasifikasi arsip mulai diterapkan pada tahap awal siklus hidup arsip yaitu Penciptaan Arsip yang terdiri dari kegiatan pembuatan arsip dan penerimaan arsip. Hal ini sesuai dengan Pasal 32 ayat (2) Peraturan Pemerintah Nomor 28 Tahun 2012 tentang Pelaksanaan Undang-Undang Nomor 43 Tahun 2009 tentang Kearsipan, yang menyatakan bahwa:

"Pembuatan dan penerimaan arsip sebagaimana dimaksud pada ayat (1) dilaksanakan berdasarkan tata naskah dinas, klasifikasi arsip, serta sistem klasifikasi keamanan dan akses arsip."

Di fitur Klasifikasi Arsip pada Aplikasi Nadine ini juga sudah terintegrasi dengan instrumen kearsipan lainnya yaitu Sistem Klasifikasi Keamanan dan Akses Arsip (SKKAA) dan Jadwal Retensi Arsip. Caranya pun gampang banget !!!

1.Seperti biasa pilih borang acu (*template*) naskah dinas yang akan dibuat pada aplikasi Nadine,

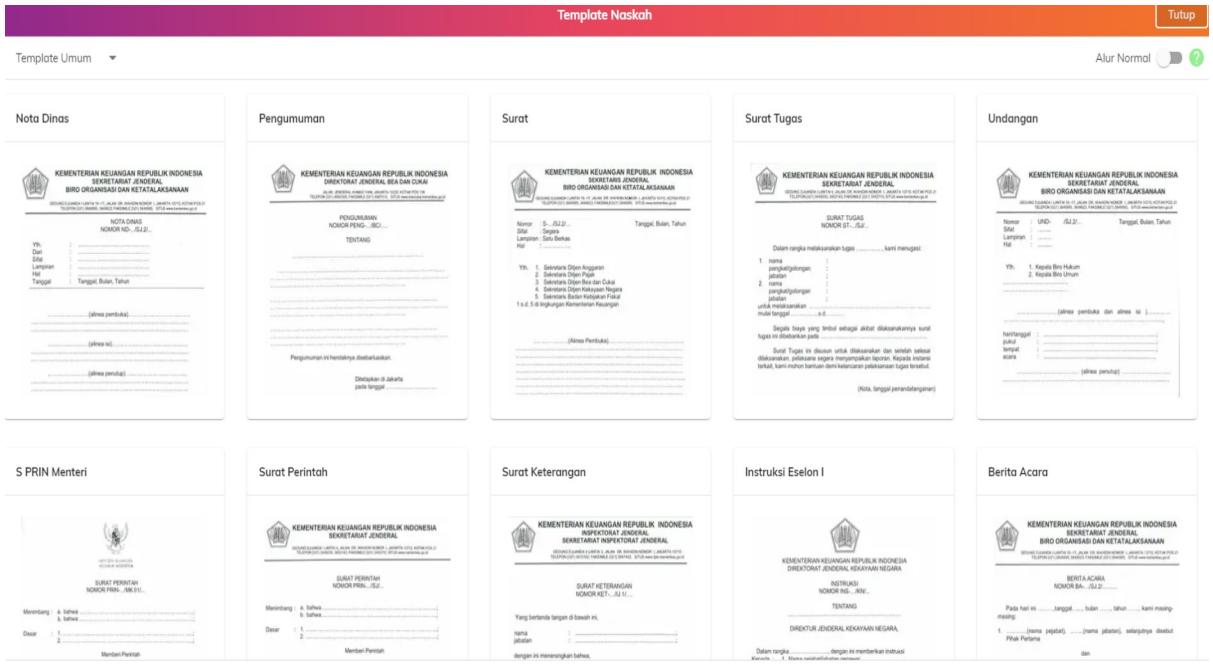

2. Masuk pada form naskah, sekarang ada tambahan form Klasifikasi Arsip, lalu pilih ikon folder

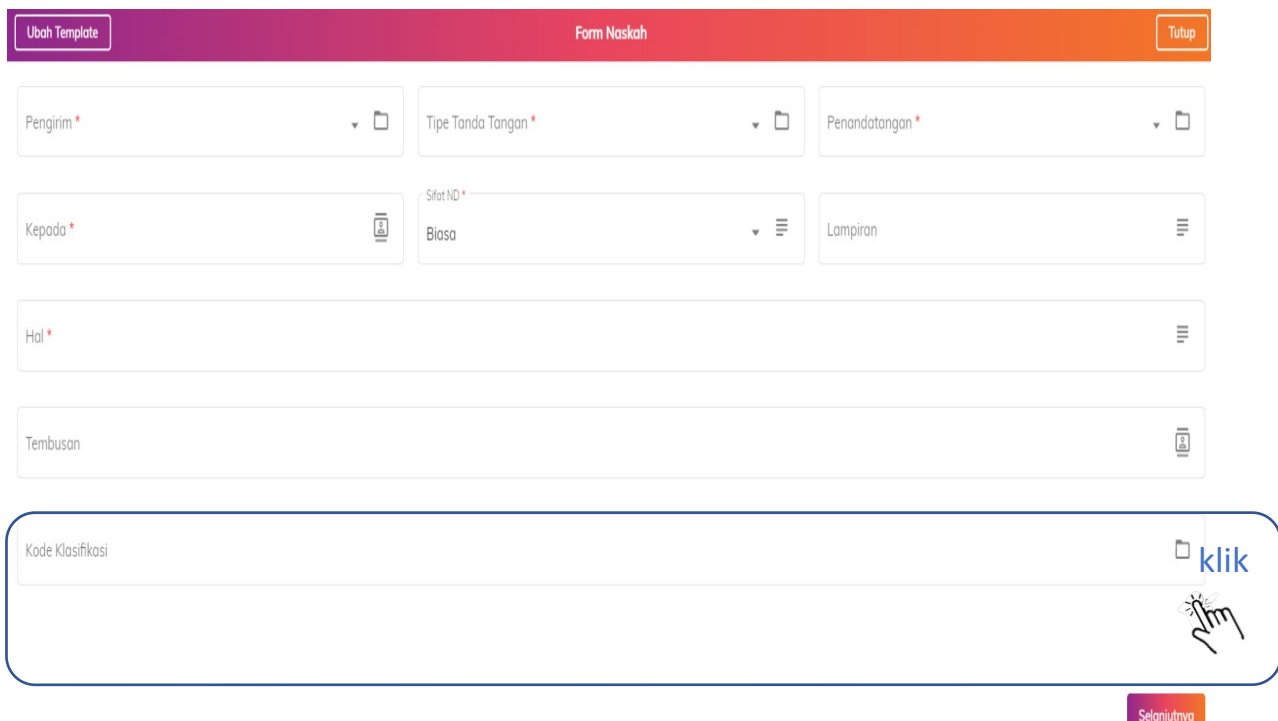

3.Sekarang pilih klasifikasi arsip sesuai dengan permasalahan atau kegiatan dengan klik tanda centang  $(\sqrt{})$ 

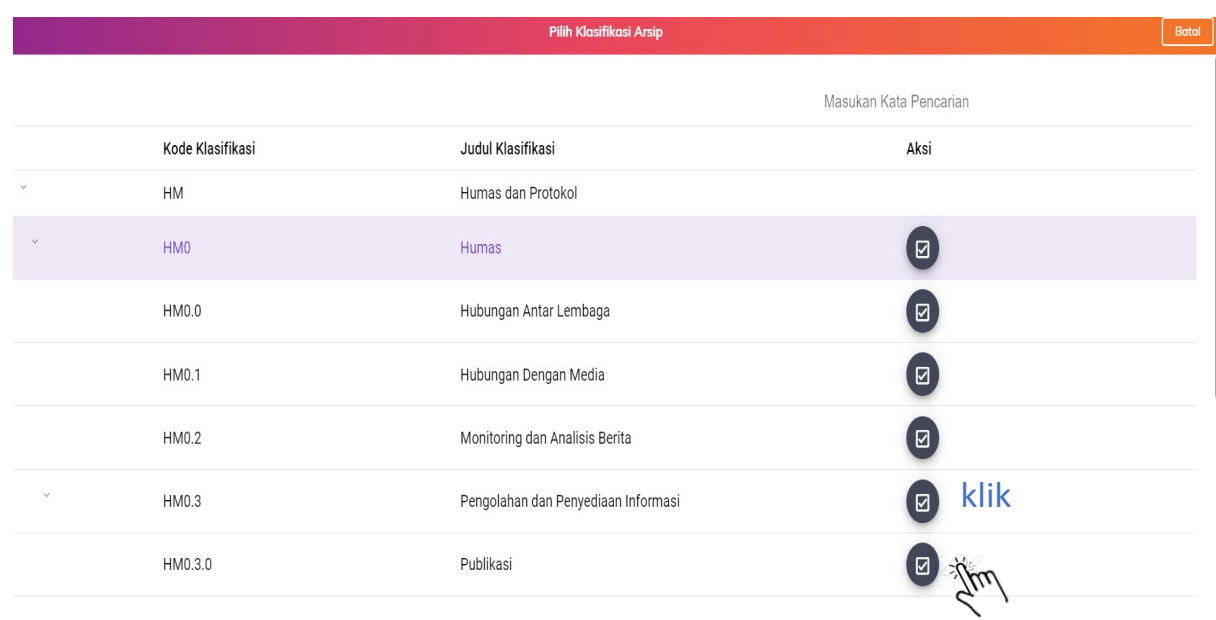

4.Setelah dipilih Klasifikasi yang sesuai maka akan terisi pada kolom Klasifikasi Arsip seperti dibawah ini

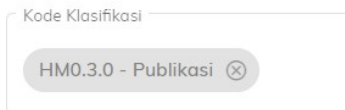

5.Klasifikasi Arsip akan melekat pada naskah dinas sebagai metadata

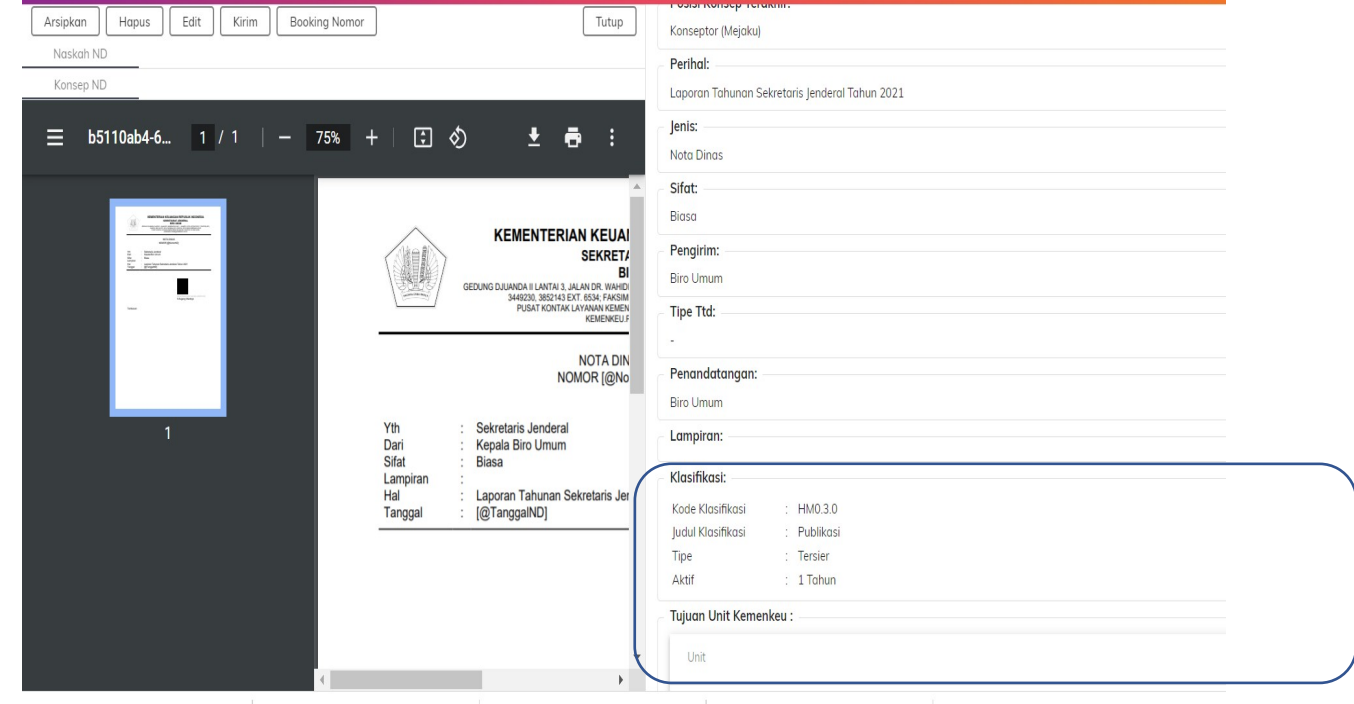